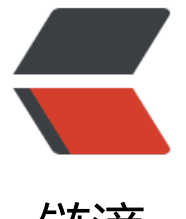

## 链滴

# solo 从 2.2.0 [升级](https://ld246.com)到最新 (2.9.2)

作者: mzlion

- 原文链接:https://ld246.com/article/1534501415425
- 来源网站:[链滴](https://ld246.com/member/mzlion)
- 许可协议:[署名-相同方式共享 4.0 国际 \(CC BY-SA 4.0\)](https://ld246.com/article/1534501415425)

本人很懒,所以一直没有升级,近来发现solo已经升级到2.9.2了,然后看了下历史版本列表,都有1 多了。然后看了下每个版本Features和Bugs,发现还是值得更新的,但是一路下来还是挺麻烦的。

刚开始直接从下载了solo-2.9.2.war进行升级,然后就很悲剧的报错。

[ERROR ]-[2018-08-17 03:00:28]-[org.b3log.solo.service.UpgradeService:154]: Attempt to skip more than one version to upgrade. Expected: 2.9.1; Actually: 1.7.0

日志提示错误,没办法只能去论坛搜索下解决方案了,结果表示比较麻烦。

我的运行模式放在Tomcat里面运行的,所以首先需要数据备份,主要是如下三个配置文件备份。

- latke.properties
- local.properties
- solo.properties

其次备份当前项目, zip -r solo-2.2.0.zip solo, 当升级失败的时候还能恢复。接下来就是开始升级 旅吧。

- 1. 首先升级 2.3.0
- 上传war至服务器
- 停止Tomcat
- 解压`jar -xvf
- 复制配置文件
- 启动Tomcat

2. 升级 2.4.0

这一版本是大更新,主要涉及到数据库的更新,这里列举下SQL,方便没有升级的人。

- 停止Tomcat
- 上传并且解压war包
- 复制配置文件
- 通过SQL语句 desc b3 solo\_page检查是否在pageIcon字段
- 如果没有则执行SQL语句 alter table b3 solo page add pageIcon varchar(255) default "

● 通过SQL语句 select \* from b3 solo\_option where oId like 'stat%'查询结果为空则执行如下SQ 语句:

insert into b3\_solo\_option(oId,optionValue,optionCategory) select 'statisticBlogArticleCount',s atisticBlogArticleCount,'statistic' from b3\_solo\_statistic;

insert into b3\_solo\_option(oId,optionValue,optionCategory) select 'statisticBlogCommentCou t',statisticBlogCommentCount,'statistic' from b3\_solo\_statistic;

insert into b3\_solo\_option(oId,optionValue,optionCategory) select 'statisticBlogViewCount', st tisticBlogViewCount,'statistic' from b3\_solo\_statistic;

insert into b3\_solo\_option(oId,optionValue,optionCategory) select 'statisticPublishedBlogArtic eCount',statisticPublishedBlogArticleCount,'statistic' from b3\_solo\_statistic;

insert into b3\_solo\_option(oId,optionValue,optionCategory) select 'statisticPublishedBlogCo mentCount', statisticPublishedBlogCommentCount, 'statistic' from b3 solo statistic;

 $\overline{\mathbf{v}}$ 

● 升级'version`,正好解决了文章开头的错误。通过如下SQL判断是否真的需要升级

select \* from b3\_solo\_option where oId='version';

#### 如果需要升级则执行如下SQL

```sql

 $\ddot{ }$ 

update b3 solo option set optionValue='2.4.0' where oId='version';

#### ● 确认以上步骤无误之后,删表跑路哈,其实是该表一废弃。 delete from b3\_solo\_statistic

- 启动Tomcat
- 3. 继续升级

亲测,必须要按照版本号一次次升级,不能直接升级到最新版本,不然不知道有多少坑等着你跳。

#### 最后从坑里出不来了,现在出现了一个错误

[ERROR]-[2018-08-17 06:04:23]-[org.b3log.latke.repository.jdbc.JdbcRepository:776]: Count fai ed

com.mysql.jdbc.exceptions.jdbc4.MySQLSyntaxErrorException: Table 'solo.b3\_solo\_category' oesn't exist

at sun.reflect.NativeConstructorAccessorImpl.newInstance0(Native Method)

 at sun.reflect.NativeConstructorAccessorImpl.newInstance(NativeConstructorAccessorIm l.java:62)

 at sun.reflect.DelegatingConstructorAccessorImpl.newInstance(DelegatingConstructorAc essorImpl.java:45)

at java.lang.reflect.Constructor.newInstance(Constructor.java:423)

at com.mysql.jdbc.Util.handleNewInstance(Util.java:425)

at com.mysql.jdbc.Util.getInstance(Util.java:408)

at com.mysql.jdbc.SQLError.createSQLException(SQLError.java:943)

at com.mysql.jdbc.MysqlIO.checkErrorPacket(MysqlIO.java:3973)

at com.mysql.jdbc.MysqlIO.checkErrorPacket(MysqlIO.java:3909)

at com.mysql.jdbc.MysqlIO.sendCommand(MysqlIO.java:2527)

at com.mysql.jdbc.MysqlIO.sqlQueryDirect(MysqlIO.java:2680)

at com.mysql.jdbc.ConnectionImpl.execSQL(ConnectionImpl.java:2490)

at com.mysql.jdbc.PreparedStatement.executeInternal(PreparedStatement.java:1858)

### <del>@88250 能提供这个表的SQL以及相关的升级SQL语句么。</del>

#### 通过查看源码,已经找到了错误对应的SQL。

```
CREATE TABLE b3_solo_category(
`oId` varchar(19) NOT NULL,
```
categoryTitle varchar(64) NOT NULL, `categoryURI` varchar(32) NOT NULL, `categoryDescription` text NOT NULL, `categoryOrder` int(11) NOT NULL, `categoryTagCnt` int(11) NOT NULL, PRIMARY KEY (`oId`) ) ENGINE=InnoDB DEFAULT CHARSET=utf8;

CREATE TABLE `b3\_solo\_category\_tag` ( `oId` varchar(19) NOT NULL, `category\_oId` varchar(19) NOT NULL, `tag\_old` varchar(19) NOT NULL, PRIMARY KEY (`oId`) ) ENGINE=InnoDB DEFAULT CHARSET=utf8;

https://gitee.com/dl88250/solo/blob/master/src/main/java/org/b3log/solo/service/UpgradeS rvice.java